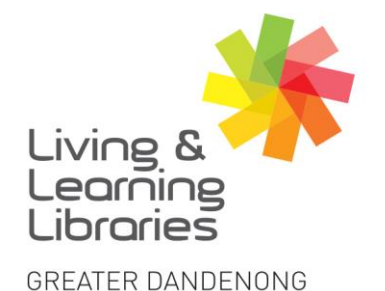

 $1111117$ **Libraries Change Lives** 

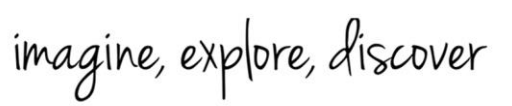

## **Android Devices - Connecting to WIFI**

1. Locate and tap on the **Settings** icon on your Android device. Locate and tap on the **Wi-Fi** tab.

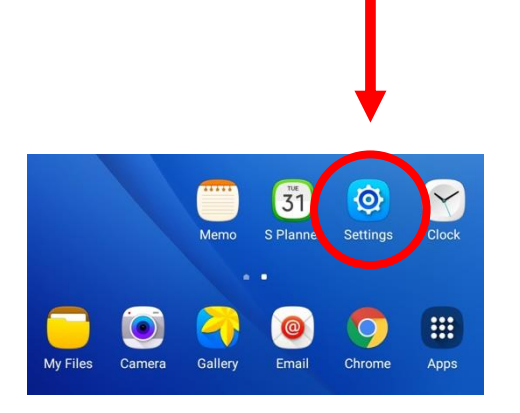

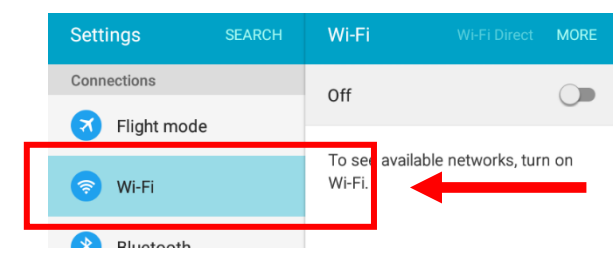

2. Tap on the **toggle** for it to turn green. **Green** means Wi-Fi is on and the device will start searching for Wi-Fi networks.

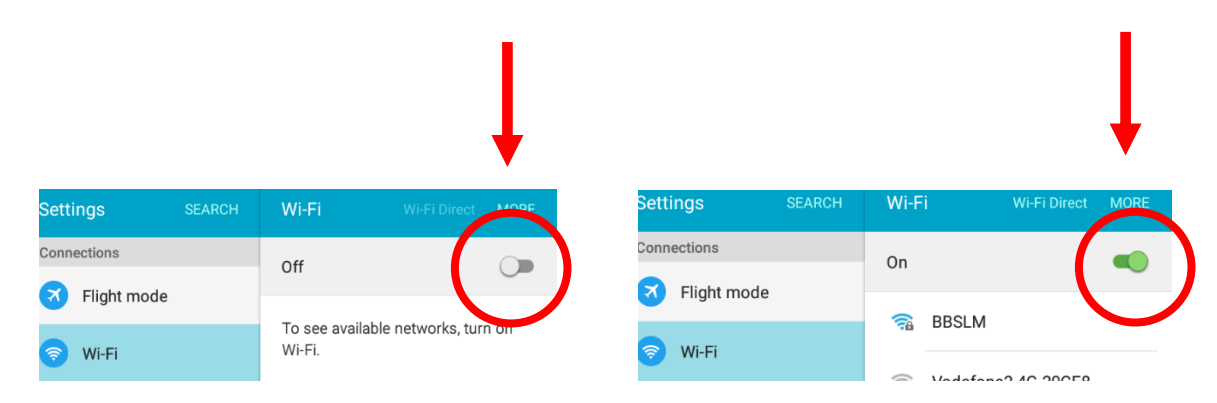

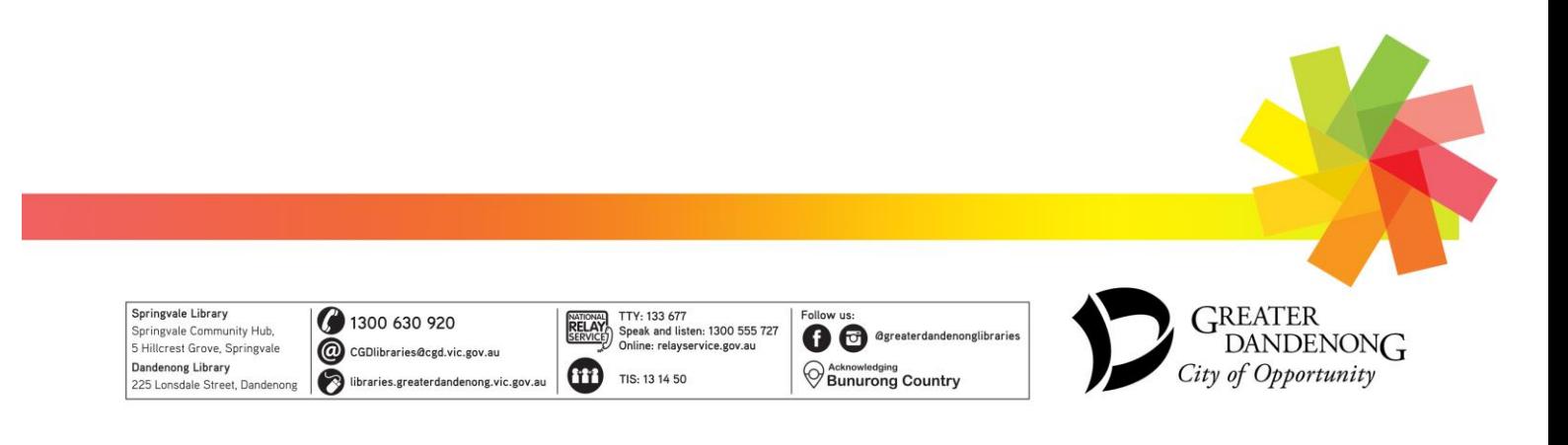

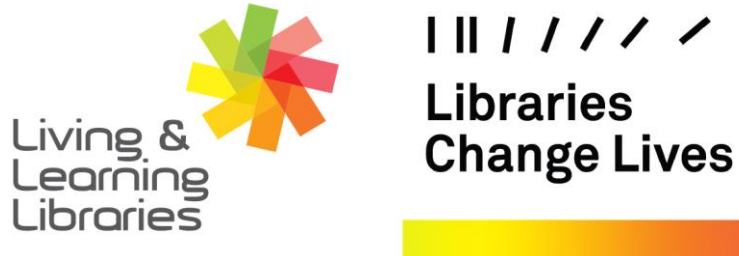

imagine, explore, discover

**GREATER DANDENONG** 

3. Tap on the **Name** of the Wi-Fi that you want to join. Enter the **Password** for the network. If you can't join, check that the password is entered correctly.

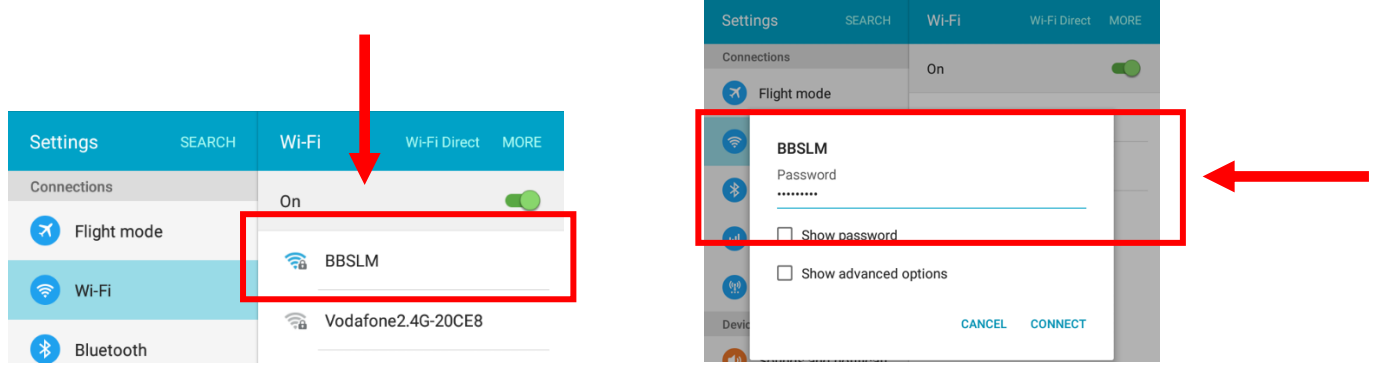

4. Once you are connected you will see a **Wi-Fi** signal at the top of the screen. You can now use the internet.

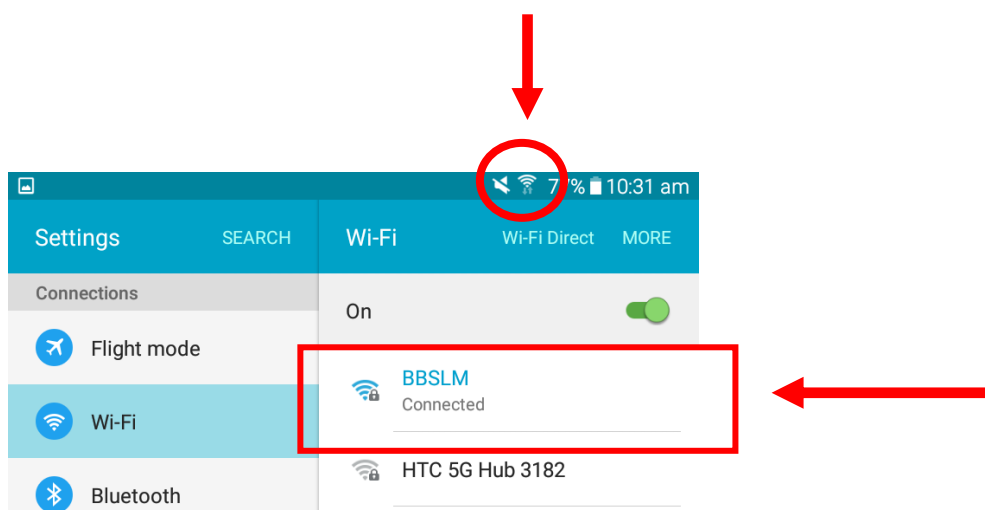

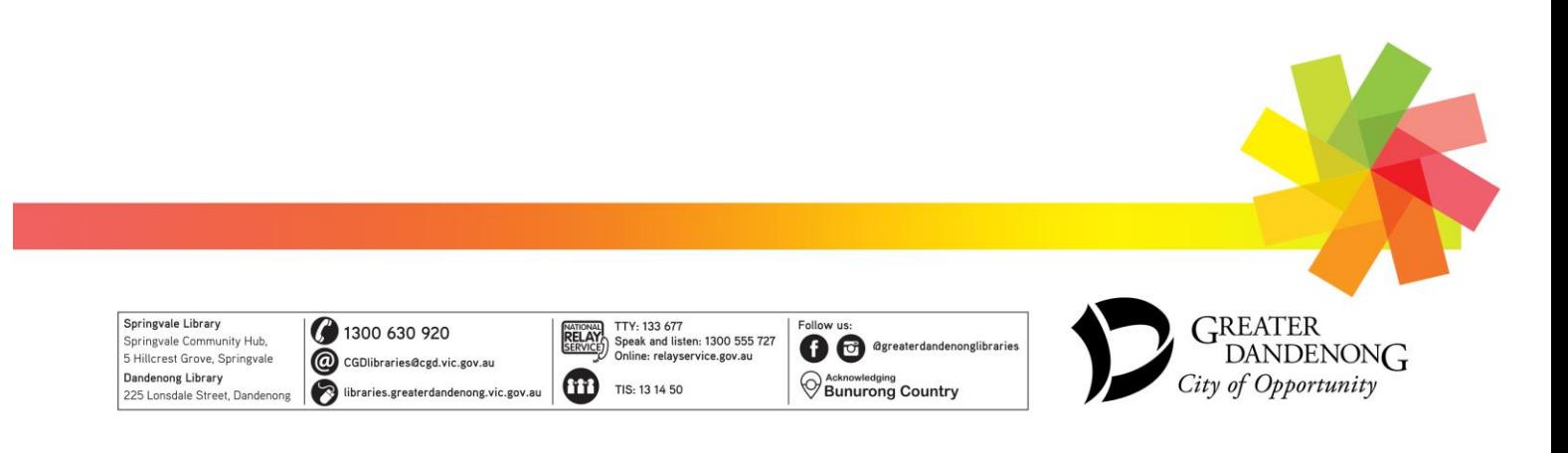